# EMBEDDED SYSTEMS PROGRAMMING 2017-18

남자 도출한 환경장

Application Basics

# APPLICATIONS

**Stoney Committee Stone 10** 

• Application components (e.g., UI elements) are objects instantiated from the platform's frameworks

- **Applications are event driven** (⇒there are callbacks, delegates, notifications...)
- Many use design patterns (e.g., delegation, model-view-controller, ...)

# APPLICATIONS AND IDES

Integrated Development Environments (IDEs) simplify application development by

- automatically setting up a default application environment and creating skeleton code every time a new application component is added,
- allowing the programmer to design the UI in a graphical way,
- pointing out errors and bad practices in the source code,
- **•** simplifying the refactoring process

Nonetheless, a lot of details must be managed by hand

# APPLICATION RESOURCES

**Commenced Comments of Constitution** 

- Resources: non-code files that are part of an application
	- Images, sounds, videos
	- The application icon
	- The application preferences
	- **And more**

# EMBEDDED APPS (1/2)

#### Mobile apps behave differently from PC applications

- Only one app is visible at a time to interact with the user. The operating system manages the switch from one application to another
- The visible app has no windows
- Apps not interacting with the user are scheduled differently

# EMBEDDED APPS (2/2)

**CARDINAL CORPORATION** 

- The operating system may decide to terminate apps not interacting with the user so as to free up resources
- **The lifecycle of apps is optimized for the** embedded setting
- No page file

# ANDROID: USER VS. SYSTEM

- System apps do not use special APIs: they have to go through the same public APIs available to userdeveloped applications
- **Android can be told to make your application** replace a standard application. For instance, a userprogrammed keyboard may replace the systemprovided keyboard
- **This open, modular design is unique to Android**

# ANDROID: ADDING USER APPS

**Constitution Committee of Constitution** 

- Adding applications is done through Android APK (.apk) packages. An APK package is a binary archive containing compiled bytecode, non-compiled resources such as images, and other informations for installing the application
- Every APK should be digitally signed. However, it is not mandatory that the signature is validated by a CA

# THE BUILD PROCESS (1/2)

LE SYR

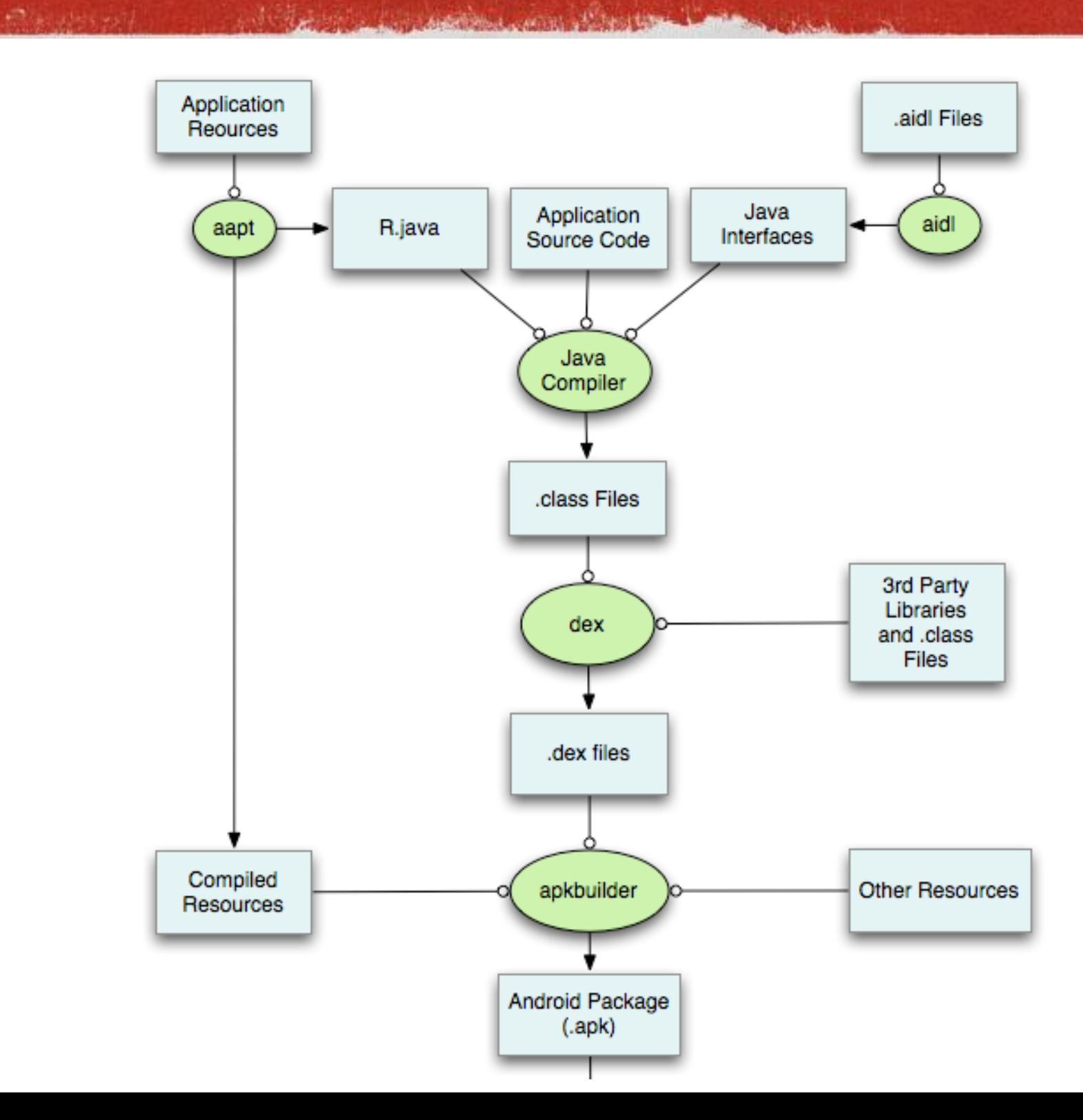

Image from developer.android.com Image from [developer.android.com](http://developer.android.com/sdk/installing/studio-build.html)

# THE BUILD PROCESS (2/2)

1 Training and the common the

**Repair of the contract** 

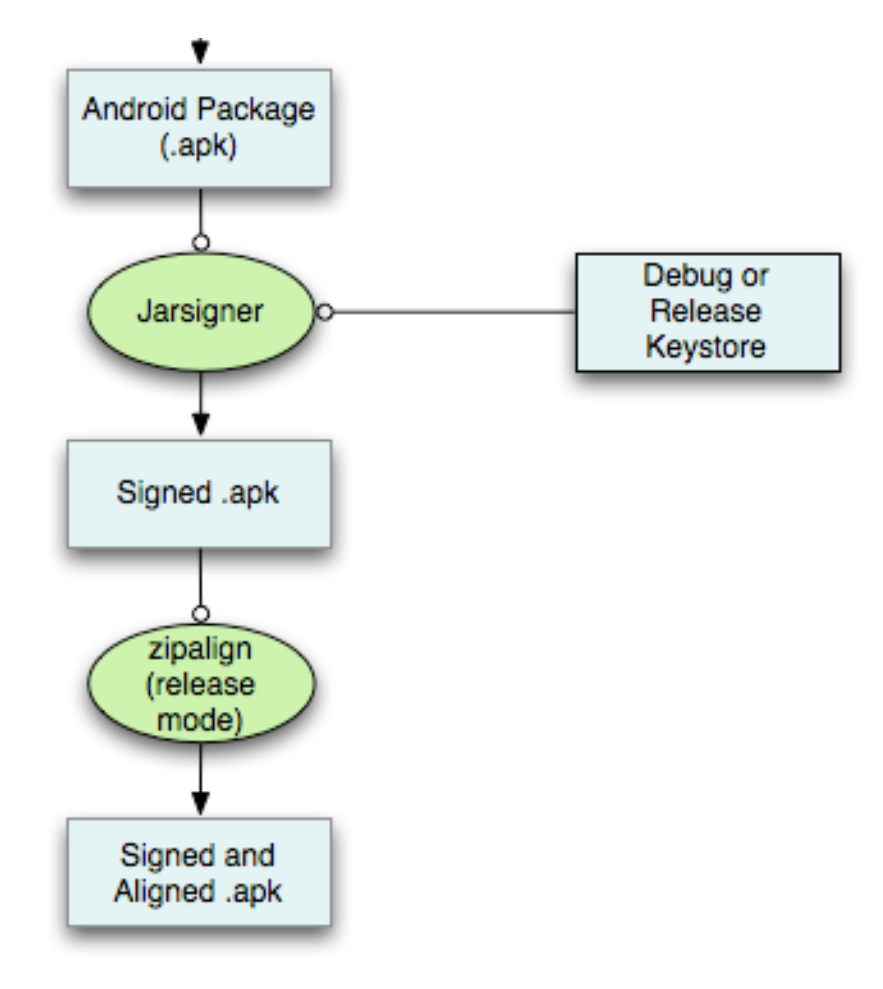

# ANDROID: APP TYPES

**CONSTITUTION OF THE ANTIQUES** 

Applications: take over the whole screen<sup>\*</sup>. Example: Android's standard web browser

• Widgets: take a small, fixed portion of the home screen. Example: Android's standard clock. (Note: *UI widgets* are a different thing!)

\* Android 7.0 introduced support for displaying multiple apps at the same time

# APPLICATION ISOLATION

- **Each application runs in its own Linux process with** its own user ID.
	- The Linux OS ensures that applications cannot access privileged OS components or hamper one another's memory and data
- Each application runs in its own copy of the VM. Malfunctions cannot propagate from one application to another
- Applications communicate through content providers

# APP COMPONENTS

- **Activity:** a single screen with a user interface
- Service: performs (in the *background*) long-running operations (e.g., music playback). No user interface
- Content provider: encapsulates data that needs to be shared between applications. No user interface
- **Broadcast receiver: responds to system-wide broadcast** events (e.g., "battery low!"). No user interface

Four classes are available, one for each type of component

# ABOUT COMPONENTS

**Committee Committee to the Committee** 

- An application is a mixture of components, each with a distinct lifecycle
- **Any application can ask Android to start another** application's component (e.g., the "take a shot" activity of the camera application)
- No "first" component, no application entry point (although a "main activity" exists)

# INTENTS

- Activities, services and broadcast receivers are activated by intents
- Intent: asynchronous message that requests an action
- An intent may request a specific component or just a type of component: in the latter case, it is the system's task to bind the intent to an available component that performs the required action

# ACTIVITIES VS. APPLICATIONS

- Activity: a single, focused thing that the user can do
- Example: an activity to edit a text-only note

- Application: contains activities (and other components)
- Example: a notepad application has an activity to edit a note and another activity to manage a list of notes

# ACTIVITY LIFECYCLE (1/2)

An activity passes through the following states.

- Active (aka running): visible, receiving user input
- Paused: partially visible, not receiving user input (e.g., an alert dialog is above it)
- **Stopped: not visible**
- Destroyed: removed from memory by Android

Callback methods allow an activity to perform actions on state transitions

# ACTIVITY LIFECYCLE (2/2)

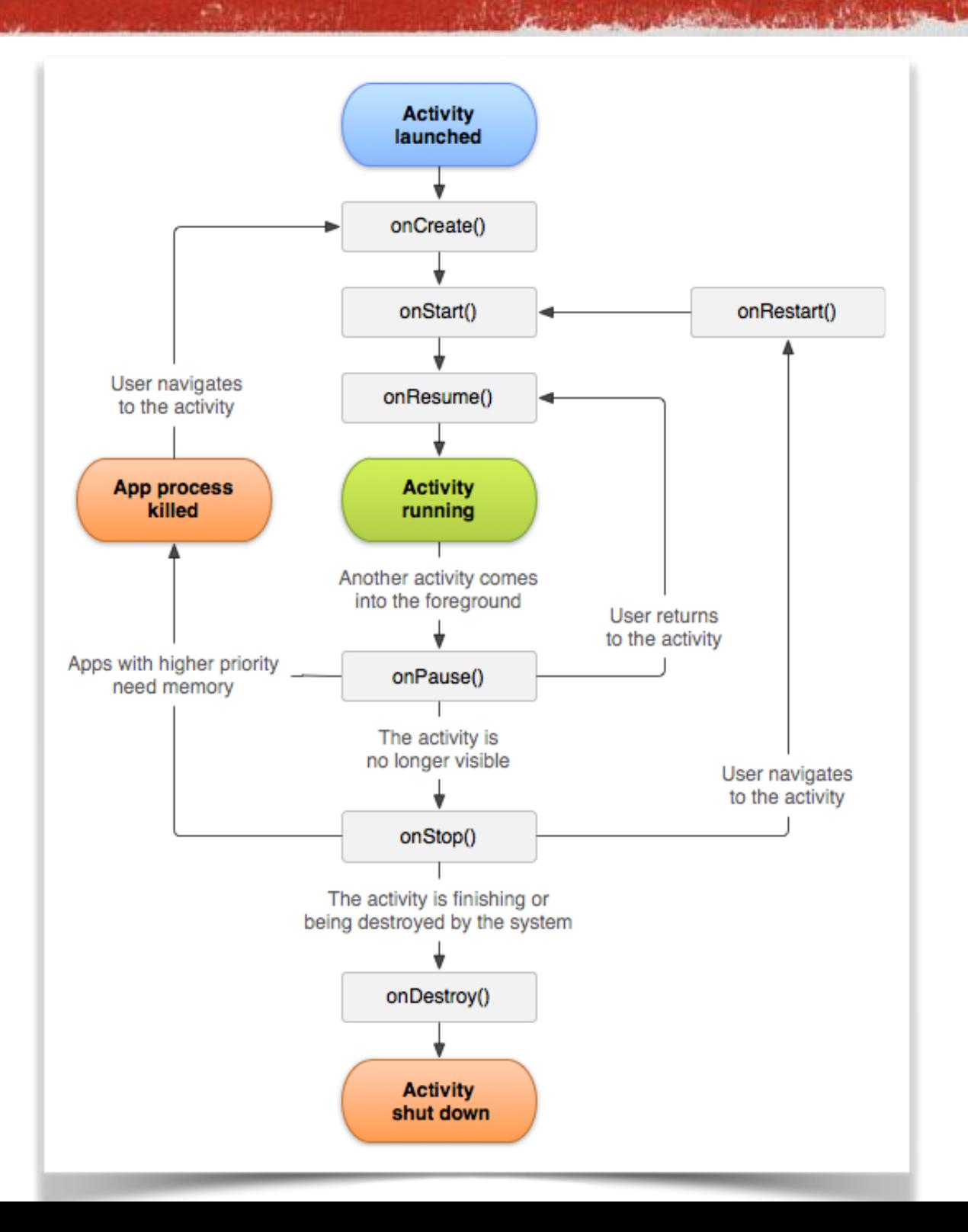

State transitions are a consequence of user or system decisions. An activity cannot avoid state transitions: it can only manage them by undertaking appropriate actions

# CALLBACK METHODS

**Allege Anderson Allege Allege Allege Lines** 

- **onCreate()** Called when the activity is first created
- **onStart()** Called when the activity is becoming visible to the user
- **onResume()** Called when the activity will start interacting with the user
- **onPause()** Called when the system is about to start resuming a previous activity
- **onStop()** Called when the activity is no longer visible to the user
- **onRestart()** Called after the activity has been stopped, prior to it being started again
- **onDestroy()** Last method to be called before the activity is destroyed

# APPLICATION TERMINATION

**Contraction of the Contract of Secretary** 

- **Any activity that is not running may be terminated by** Android at any time to free up resources
- The onStop() and onDestroy() methods are not guaranteed to be called: only onPause() is

Morale: save your state every time your activity is paused

# ORIENTATION CHANGE

Any change between portrait and landscape mode will cause an activity to be

paused, then

**stopped**, then

**a** destroyed,

then a new instance of the activity will be created

Once again: save your state every time your activity is paused

# BACK STACK

**• Android's Activity Manager arranges activities in a** stack (the back stack) according to the order in which they were opened

and considerations of the search that

**ATT** Carl Links

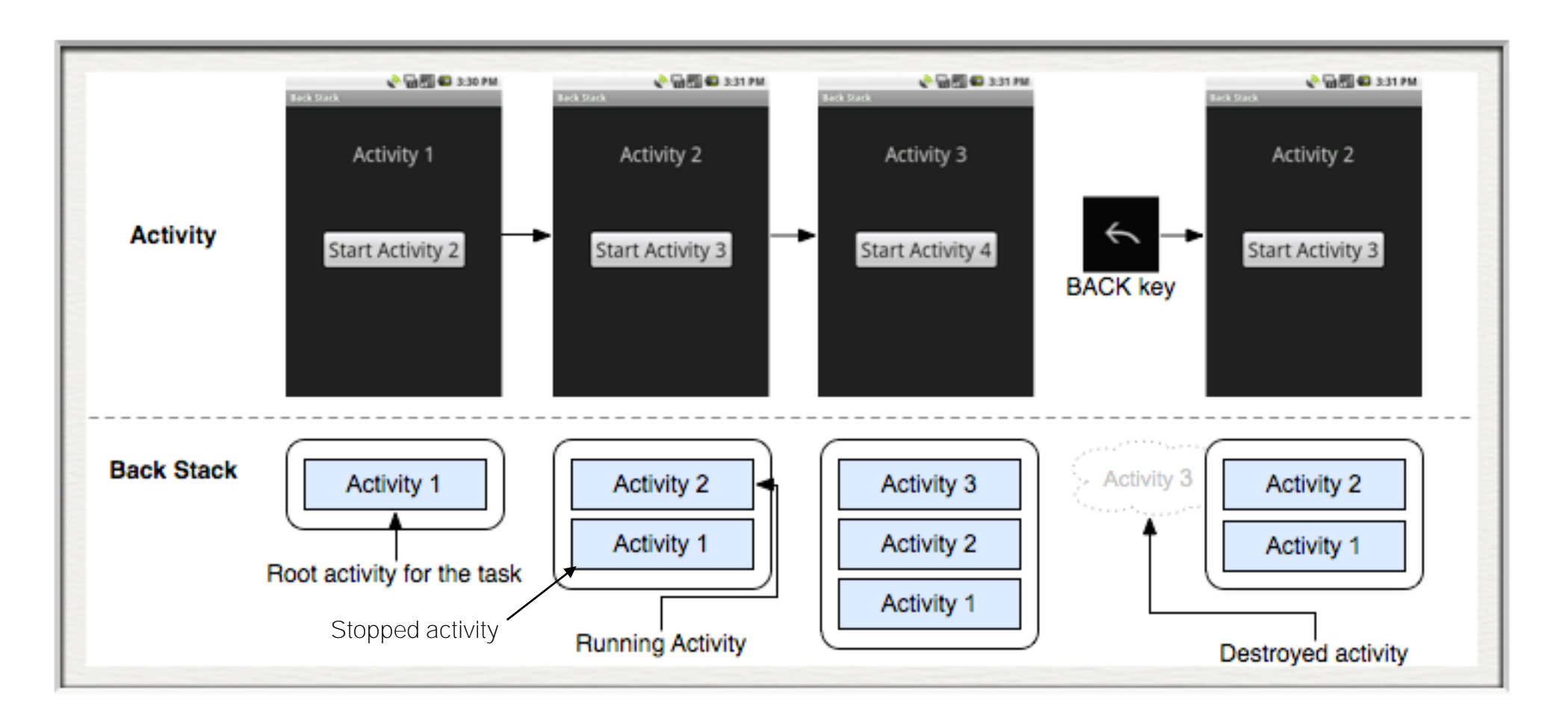

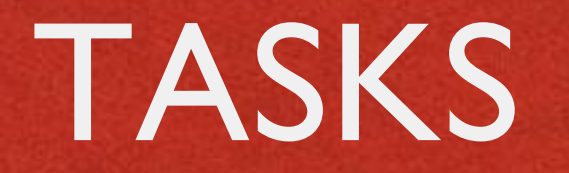

- Task: set of related activities
	- (i.e., the first activity in the task called all the others)

- A task is moved to the background as a whole -- and all its activities stopped -- if the user starts a new, unrelated task (e.g., by tapping the "Home" button and launching a new application)
- Different instances of the same activity can be present in different tasks

# THE MANIFEST FILE

The manifest (AndroidManifest.xml) of an application

- declares the components of the app
- declares hardware (e.g., specific displays) and software features (e.g., additional API libraries) required by the app
- lists any user permissions required by the app

# THE BUILD.GRADLE FILE

- Not part of the APK package
- **Contains information about the tools, and the** Android version, required to build and run the app

```
android {
    compileSdkVersion 26
    buildToolsVersion "23.0.2"
    defaultConfig {
        applicationId "it.unipd.dei.esp1516.hellowithbutton"
        minSdkVersion 15
        targetSdkVersion 23
        versionCode 1
        versionName "1.0"
    }
    buildTypes {
        release {
            minifyEnabled false
            proguardFiles getDefaultProguardFile('proguard-android.txt'), 'proguard-rules.pro'
        }
    }
}
```
# THE FIRST ANDROID APP

• The application shows a button and a string of text

Contactions communities the

• When the button is pressed, the text changes

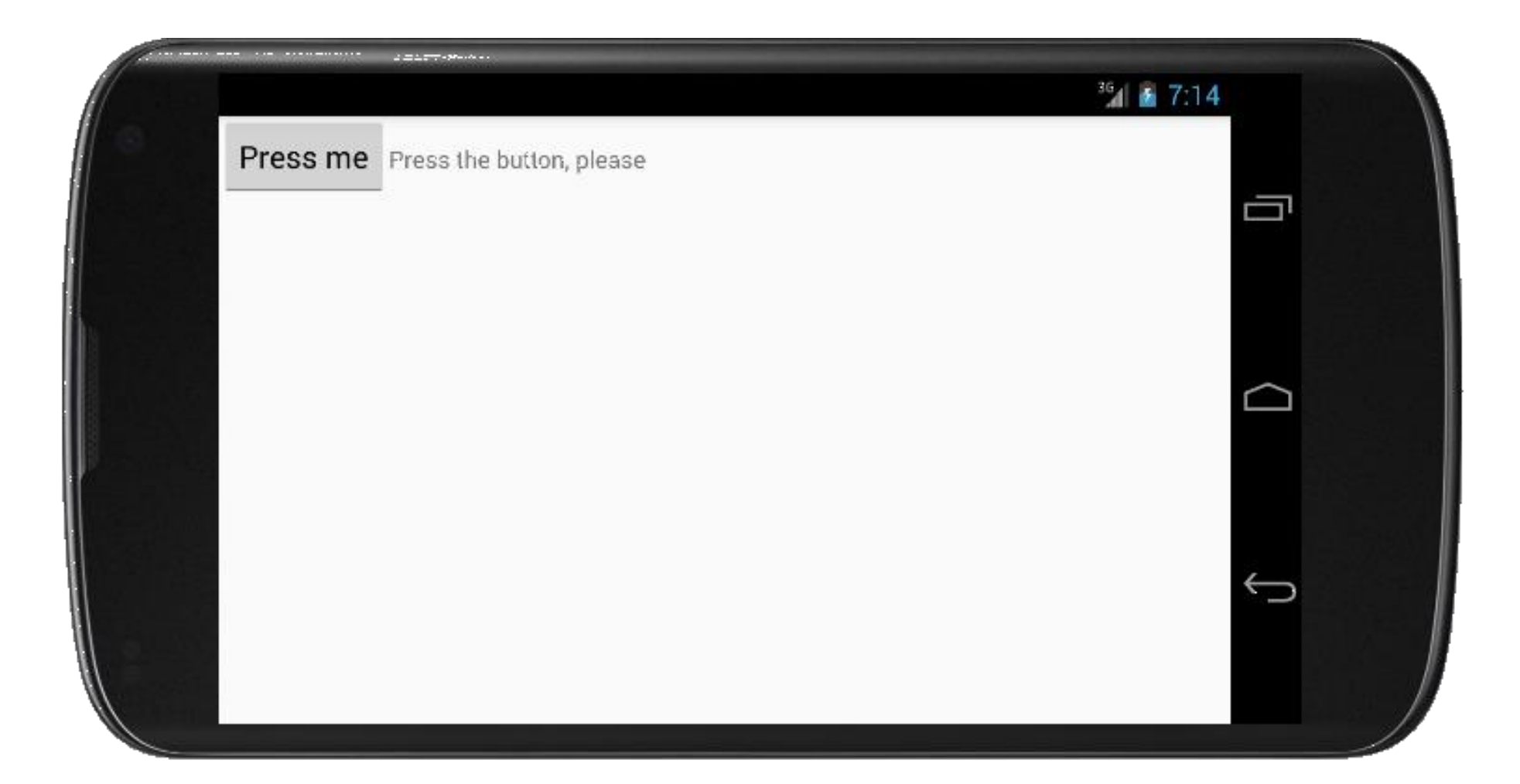

# APPLICATION CLASSES

- **View**: base class for user interface components (both widgets and layouts)
- **ViewGroup**: base class for layouts and views containers. Extends View
- **Activity**: base class for activities
- **LinearLayout**: arranges its children in a single row (default) or column. Extends ViewGroup
- **Button**, **TextView**: UI widgets. Extend View

# HELLOWITHBUTTON.JAVA (1/2)

Complete the committee of the of the

**package** it.unipd.dei.esp1516.hellowithbutton;

```
import android.os.Bundle;
```

```
import android.app.Activity;
```
**import** android.view.View;

{

…

- **import** android.widget.TextView;
- **import** android.widget.Button;
- **import** android.widget.LinearLayout;

```
public class HelloWithButton extends Activity
```

```
/** Called when the activity is first created. */
@Override
protected void onCreate(Bundle savedInstanceState) {
```

```
super.onCreate(savedInstanceState);
```

```
// Create the TextView
final TextView tv = new TextView(this);
tv.setText("Press the button, please");
```

```
// Create the Button
Button bu = new Button(this);
bu.setText("Press me");
```
# HELLOWITHBUTTON.JAVA (2/2)

Contribution of the state

```
…
       // Set the action to be performed when the button is pressed
       bu.setOnClickListener(new View.OnClickListener() {
           public void onClick(View v) {
                // Perform action on click
                tv.setText("Good job!");
            }
       });
       // Create the layout
       LinearLayout myLayout = new LinearLayout(this);
       // Add the UI elements to the layout
       myLayout.addView(bu);
       myLayout.addView(tv);
       // Display the layout
        setContentView(myLayout);
    }
}
```
### STRINGS.XML

Constitution of the Constitution

**• Automatically generated by Android Studio** when the app module is created in the project

<**resources**> <**string name="app\_name"**>HelloWithButton</**string**> </**resources**>

# ANDROIDMANIFEST.XML

Automatically generated from properties that the programmer specifies via Android Studio

The contribution of the best time

```
<?xml version="1.0" encoding="utf-8"?>
<manifest xmlns:android="http://schemas.android.com/apk/res/android"
   xmlns:tools="http://schemas.android.com/tools"
   package="it.unipd.dei.esp1516.hellowithbutton">
```

```
<application
    android:allowBackup="false"
    android:icon="@mipmap/ic_launcher"
    android:label="@string/app_name"
    android:supportsRtl="true"
    android:theme="@style/AppTheme"
    tools:ignore="GoogleAppIndexingWarning">
    <activity android:name=".HelloWithButton">
        <intent-filter>
            <action android:name="android.intent.action.MAIN" />
            <category android:name="android.intent.category.LAUNCHER" />
        </intent-filter>
    </activity>
</application>
```

```
</manifest>
```
# APP'S BUILD.GRADLE

### Automatically generated from properties that the programmer specifies via Android Studio

Andertown working they

```
apply plugin: 'com.android.application'
android {
    compileSdkVersion 26
    defaultConfig {
        applicationId "it.unipd.dei.esp1516.hellowithbutton"
        minSdkVersion 15
        targetSdkVersion 26
        versionCode 1
        versionName "1.0"
    }
    buildTypes {
        release {
            minifyEnabled false
            proguardFiles getDefaultProguardFile('proguard-android.txt'), 'proguard-rules.pro'
        }
    }
}
dependencies {
    compile fileTree(dir: 'libs', include: ['*.jar'])
    testCompile 'junit:junit:4.12'
    compile 'com.android.support:appcompat-v7:26.1.0'
}
```
# SDK VERSION

#### **minSdkVersion** (integer)

Minimum API Level required for the app to run. If not properly set, the app will crash at runtime as soon as it accesses an unsupported API

#### **targetSdkVersion** (integer)

API level against whom the app has been tested. The app is still able to run on lower API levels, down to minSdkVersion. If not set, it is assumed equal to minSdkVersion.

#### **maxSdkVersion** (integer)

Maximum API Level on which the app can run. Declaring this attribute is not recommended: new versions of Android are designed to be backward-compatible

# <USES-SDK>: EXAMPLE

<u> A la politica parados com alla dis-</u>

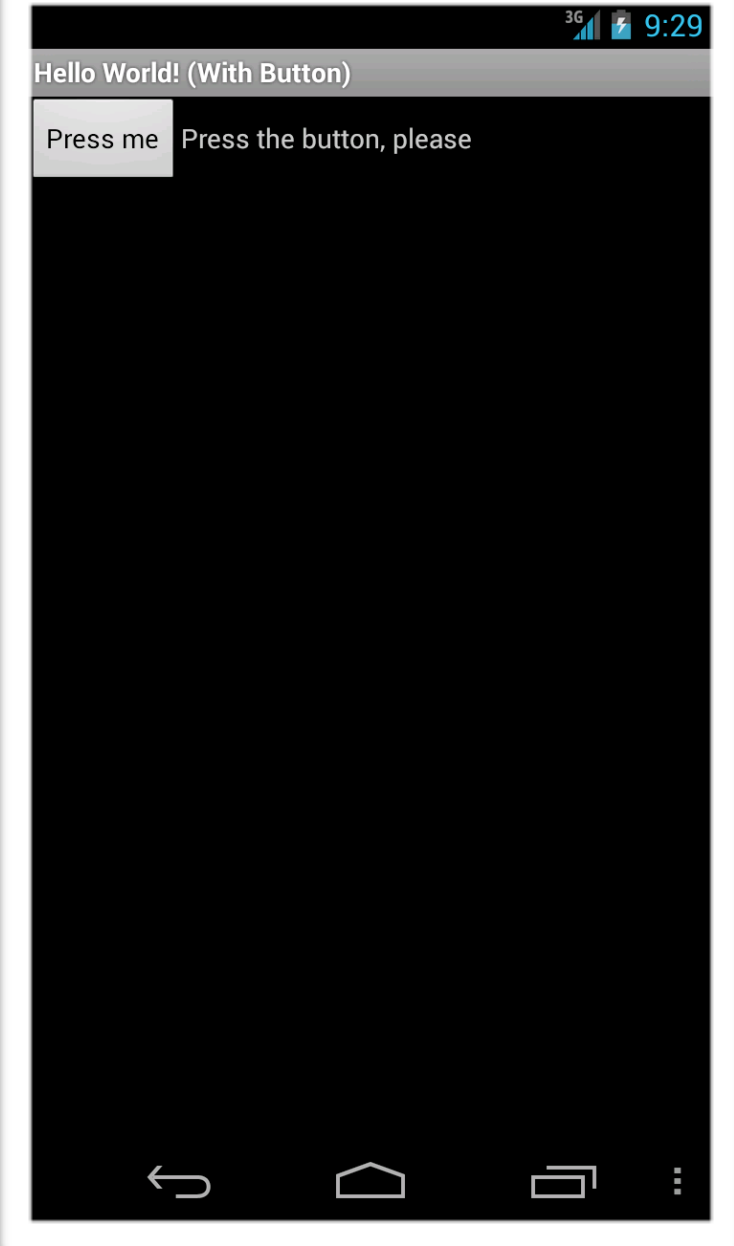

**All Good States** 

targetSdkVersion=8, Android 4.2.2 (API Level 17)

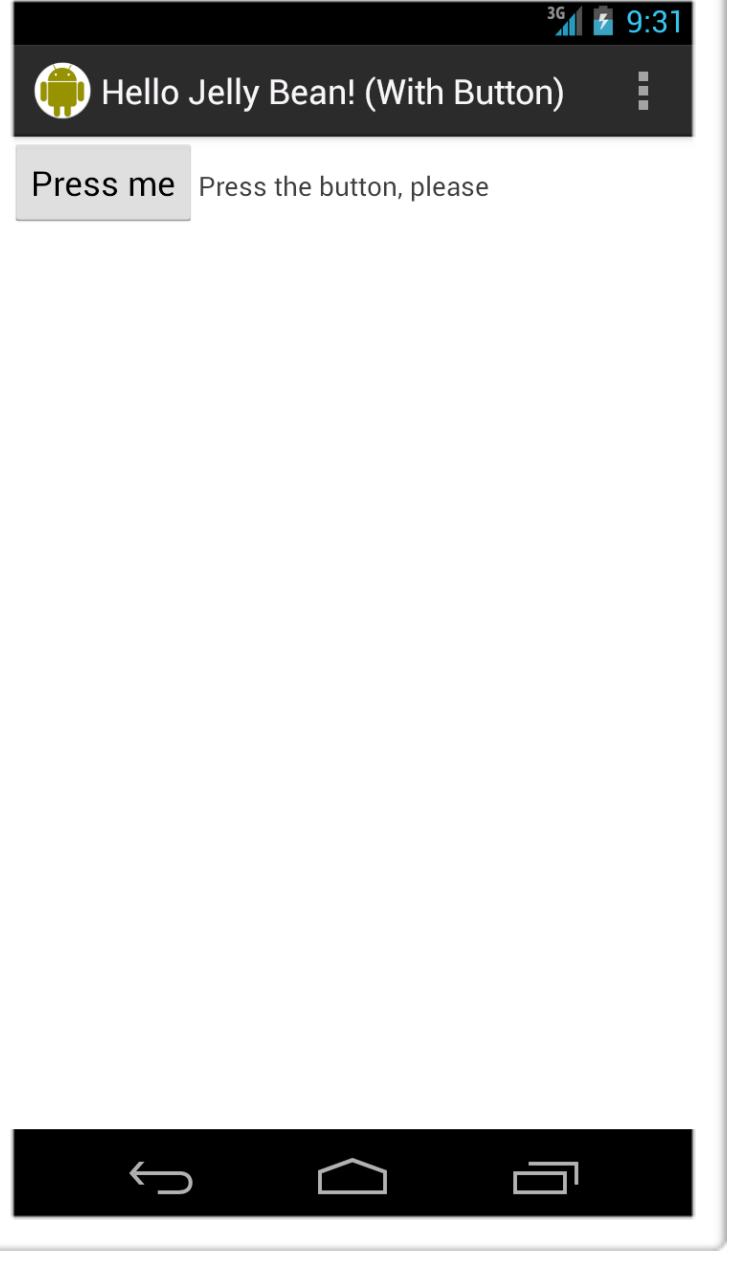

targetSdkVersion=17, Android 4.2.2 (API Level 17)

# API LEVEL

- The API Level is an integer that identifies the set of APIs supported by a given version of Android
- **e** Examples:
	- $\bullet$  Android 2.2  $\leftrightarrow$  API Level 8
	- $\bullet$  Android 2.3  $\leftrightarrow$  API Level 9
	- Android 2.3.3, 2.3.4,  $\dots \leftrightarrow$  API Level 10
	- $\bullet$  Android 4.0.3, 4.0.4  $\leftrightarrow$  API Level 15
- To sum things up, each Android release is identified by a Platform Version (e.g., 2.2), an API Level (e.g., 8) and a Version Code (e.g., "Froyo")

LAST MODIFIED: FEBRUARY 23, 2018

**FOR PERSONAL** 

**WINDOWS AND ARRAIGNMENT OF A STATE OF A STATE OF A STATE OF A STATE OF A STATE OF A STATE OF A STATE OF A STATE** 

#### COPYRIGHT HOLDER: CARLO FANTOZZI (CARLO.FANTOZZI@UNIPD.IT) LICENSE: CREATIVE COMMONS ATTRIBUTION SHARE-ALIKE 4.0

 $-1.0 - 0.0$